## TP 3 — Routage et DHCP

Le TP est à faire par groupe de 3. Chaque trinôme rendra à l'enseignant un compte-rendu dans lequel seront notées les réponses aux questions, les observations éventuelles ainsi que les commandes exécutées en recopiant, si nécessaire, les sorties de ces commandes (ce que la commande affiche dans le terminal).

L'objectif de ce TP est de réaliser le réseau de la Figure [1](#page-0-0) composé de trois machines. R jouera le rôle de routeur entre M1 et M2. *N* est à remplacer par le numéro du groupe qui vous sera donné par l'enseignant. Dans un premier temps, les interfaces et les tables de routage seront configurées statiquement. Dans un second temps le routeur R jouera également le rôle de serveur DHCP pour configurer automatiquement les interfaces et les tables de routage de M1 et M2.

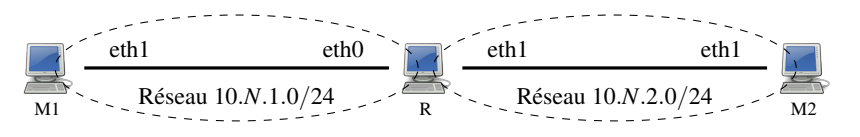

<span id="page-0-0"></span>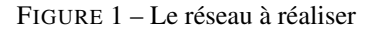

Exercice 1 — Configuration statique du réseau

- Q. 1.1 *Désactivation des interfaces* Désactiver les deux interfaces sur les trois ordinateurs puis vérifier que les tables de routage sont vides.
- Q. 1.2 *Câblage* Réaliser le câblage de la Figure [1.](#page-0-0) Quel type de câble faut-il utiliser pour connecter deux ordinateurs ?
- Q. 1.3 *Configuration des interfaces* Choisir des adresses IP pour les quatres interfaces utilisées dans notre réseau. Configurer ensuite les interfaces en modifiant leurs fichiers de configuration pour leur attribuer les adresses IP choisies.
- Q. 1.4 *Activation des interfaces* Activer toutes les interfaces utilisées sur la Figure [1.](#page-0-0) Vérifier ensuite que les adresses IP et les masques ont été correctement attribués.
- Q. 1.5 *Test de la connexion* Vérifier que les deux connexions  $(M1 \leftrightarrow R$  et  $M2 \leftrightarrow R)$  sont actives.
- Q. 1.6 *Tables de routage* Que contiennent les tables de routage des trois machines après l'activation des interfaces ? M1 peut-il pinguer M2 ? Pourquoi ?
- Q. 1.7 *Configuration de R comme routeur* La commande sysctl permet de visualiser ou de modifier certains paramètres réseau (et d'autres). Voici deux façons de l'utiliser :
	- pour voir la valeur d'un paramètre : sysctl <nom-du-parametre>
	- pour modifier la valeur d'un paramètre : sysctl <nom-du-parametre>=<valeur>

Le paramètre net.ipv4.ip\_forward indique ce que la machine doit faire lorsqu'elle reçoit un paquet qui ne lui est pas destiné. S'il vaut 1 alors elle essaiera de le router. S'il vaut 0 le paquet sera ignoré. Changer ce paramètre afin que R accepte de router les paquets.

- Q. 1.8 *Ajout de routes* Proposer et ajouter dans la table de routage de M1 une route qui lui permette d'envoyer des paquets à M2. Réaliser l'opération symétrique sur M1.
- Q. 1.9 *Test de la connexion* Vérifier que M1 est maintenant accessible depuis M2 et vice versa.
- Q. 1.10 *Désactivation des interfaces* Désactiver eth1 sur M1 et M2. Vérifier que les interfaces eth1 de M1 et M2 n'ont plus adresses IP associées et que leurs tables de routages sont vides.

Exercice 2 — Configuration du réseau via DHCP

On souhaite maintenant que les interfaces eth1 et les tables de routage de M1 et M2 soient configurées grâce au protocole DHCP. C'est R qui jouera le rôle du serveur DHCP et accordera des *baux* aux clients M1 et M2. Un bail (lease en anglais) est une adresse IP attribuée pour une certaine durée au client. Ce délai passé, le client ne peut plus utiliser l'adresse.

Q. 2.1 *Création du fichier de configuration du serveur* Le fichier /etc/dhcpd.conf permet de configurer le service dhcpd pour indiquer les réponses qu'il fera aux clients DHCP. Le fichier ci-dessous est un exemple simple de fichier /etc/dhcpd.conf. Le caractère # permet de commencer un commentaire qui se termine à la fin de la ligne.

**subnet** 1.2.0.0 **netmask** 255.255.0.0 { *# l'adresse du réseau et son masque*<br>max-lease-time 60; <br>*# durée des baux en secondes* **max-lease-time** 60; *# d u r é e d e s baux en s e c o n d e s*

<span id="page-1-0"></span>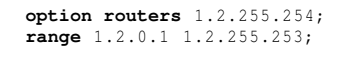

# l'adresse du routeur sur le réseau qui mène à l'extérieur  $#$  la plage des adresses que le serveur } *# p e ut a t t r i b u e r aux c l i e n t s*

Une section subnet permet de configurer les réponses que fera le serveur DHCP aux machines d'un réseau particulier. Pour qu'une section soit correcte il faut qu'une interface du serveur DHCP soit associée à une adresse IP de ce réseau. Dans notre exemple, il faut donc que le serveur DHCP ait une interface avec une adresse IP de la forme 1.2.*X*.*Y*.

Créer, à partir de cet exemple, le fichier /etc/dhcpd.conf de R en supprimant au préalable le fichier existant. Le fichier devra contenir deux sections subnet : une par réseau auquel R est connecté. On considérera que les deux réseaux ont des caractéristiques différentes :

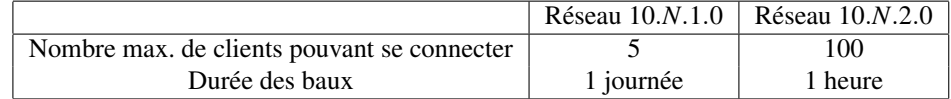

- Q. 2.2 *Lancement du service* Lancer le service dhcpd sur R. En cas d'erreur ou de modification dans le fichier de configuration, le service devra être relancé.
- Q. 2.3 *Configuration des interfaces de M1 et M2* Changer le fichier de configuration de l'interface eth1 sur M1 et M2 afin que l'interface soit maintenant configurée via DHCP. Quels paramètres sont maintenant inutiles dans ces fichiers ?
- Q. 2.4 *Activation des interfaces* Activer eth1 sur M1 et M2. Vérifier que les adresses IP et les tables de routage de M1 et M2 ont bien été configurées par le serveur. Vérifier également que toutes les informations envoyées par le serveur ont bien été sauvegardées par le client dans le fichier /var/lib/dhclient/dhclient--eth1.lease.
- Q. 2.5 *Test de la connexion* Vérifier que M1 est toujours accessible depuis M2 et vice versa.
- Q. 2.6 *Analyse du journal* Le fichier /var/log/messages, appelé fichier de journal, est utilisé par le système d'exploitation pour enregistrer des événements importants, et particulièrement les événements en rapport avec les services. Après l'activation des interfaces il devrait contenir les messages DHCP échangés entre le serveur et les clients. Quels sont-ils ?

## Exercice 3 — Renouvellement du bail

L'objectif de cet exercice est d'analyser le fonctionnement du renouvellement du bail.

- Q. 3.1 *Modification de la durée des baux* Modifier le fichier de configuration du serveur pour que la durée des baux soit de 1 minute seulement sur le réseau 10.*N*.2.0.
- Q. 3.2 *Analyse du renouvellement* Désactiver puis réactiver eth1 sur M2. Consulter le fichier /var/log/messages du serveur après une minute.
	- (a) Par quels échanges de messages DHCP se fait le renouvellement du bail ?
	- (b) À quel intervalle ces messages sont-il échangés ?
	- (c) Sachant que le serveur peut refuser le renouvellement, pourquoi envoyer la demande avant l'expiration du bail ?
	- (d) Quel est l'inconvénient d'accorder des baux trop court ?

## Exercice 4 — Attributation d'adresses IP fixes

On imagine que M1 est un serveur NFS et on voudrait par commodité que son interface eth1 ait toujours la même adresse IP. Or, dans la configuration actuelle, rien ne garantit que ce sera le cas. Il existe un moyen de préciser dans le fichier /etc/dhcpd.conf qu'une interface particulière aura une adresse IP fixe. Consulter la page de manuel de *dhcpd.conf* (en cherchant les déclarations *host* ou *fixed-address*) ou rechercher sur Internet (en réactivant temporairement eth0 sur M1 ou M2) pour trouver comment faire. Choisir ensuite une adresse IP fixe pour M1 et mettre en œuvre cette solution puis tester.